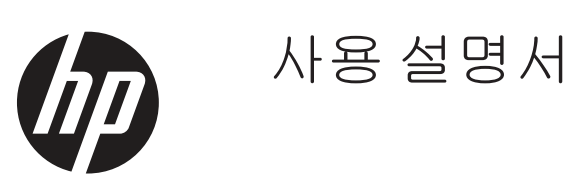

© Copyright 2019 HP Development Company, L.P.

HDMI, HDMI 로고 및 High-Definition Multimedia Interface 는 HDMI Licensing LLC 의 상표 또는 등록상표입니다 . Windows 는 미국 및 / 또는 다른 국가에 있는 Microsoft Corporation 의 등록상표입니다 .

본 문서에 포함된 정보는 통지 없이 변경될 수 있습니다 . HP 제품 및 서비스에 대한 독점 적 보증은 제품 및 서비스에 첨부된 보증서에 명시되어 있습니다 . 본 문서의 어떠한 조항 도 추가 보증을 구성하지 않습니다 . HP 는 본 문서에 포함된 기술적 또는 편집상 오류나 누 락에 대해 책임지지 않습니다 .

HP Inc., 1501 Page Mill Road, Palo Alto, CA 94304, P.C. 94304–1112, Palo Alto, United States

#### 제품 고지사항

이 설명서에서는 최신 모델에 공통된 각종 기 능에 대해서 설명합니다 . 기능 중 일부가 사 용자의 제품에 해당되지 않을 수도 있습니 다 . 최근 사용 설명서에 액세스하려면 [http://](http://www.hp.com/support) [www.hp.com/support](http://www.hp.com/support) 로 들어가서 지침에 따 라 해당 제품을 찾으십시오 . 그런 다음 사용 설명서를 선택하십시오.

제 1 판 : 2019 년 3 월

버전 : A, 2019 년 3 월

문서 부품 번호 : L50963-AD1

#### 본 설명서 개요

본 설명서는 모니터 기능 , 모니터 설치 , 소프트웨어 사용 및 기술 사양에 대한 정보를 제공합니다 .

**△ 경고 !** 피하지 않을 경우 사망하거나 중상을 입을 **가능성이 있는** 위험한 상황을 가리킵니다 .

- 주의 **:** 피하지 않을 경우 경상을 가능성이 있는 위험한 상황을 가리킵니다 .
- 중요 **:** 중요하지만 위험과 관련되지 않은 정보를 가리킵니다 ( 예 : 속성 손상과 관련된 메시지 ). 중요한 경 고로서 설명한 대로 정확하게 절차를 따르지 않을 경우 데이터가 손실되거나 하드웨어 또는 소프트웨어가 손상될 수 있다는 것을 사용자에게 알려줍니다 . 또한 여기에는 콘셉트를 설명하거나 작업을 완료하는 데 필 수적인 정보도 포함됩니다 .
- $\stackrel{\leftrightarrow}{\mathbb{P}}$  참고 : 기본 텍스트의 중요한 사항을 강조하거나 보충해주는 추가 정보가 들어있습니다 .

팁 **:** 작업을 끝내는 데 유용한 힌트입니다 .

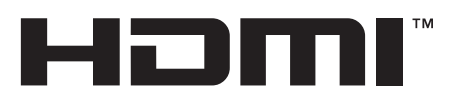

HIGH-DEFINITION MULTIMEDIA INTERFACE 본 제품은 HDMI 기술을 통합했습니다 .

iv 본 설명서 개요

# 목차

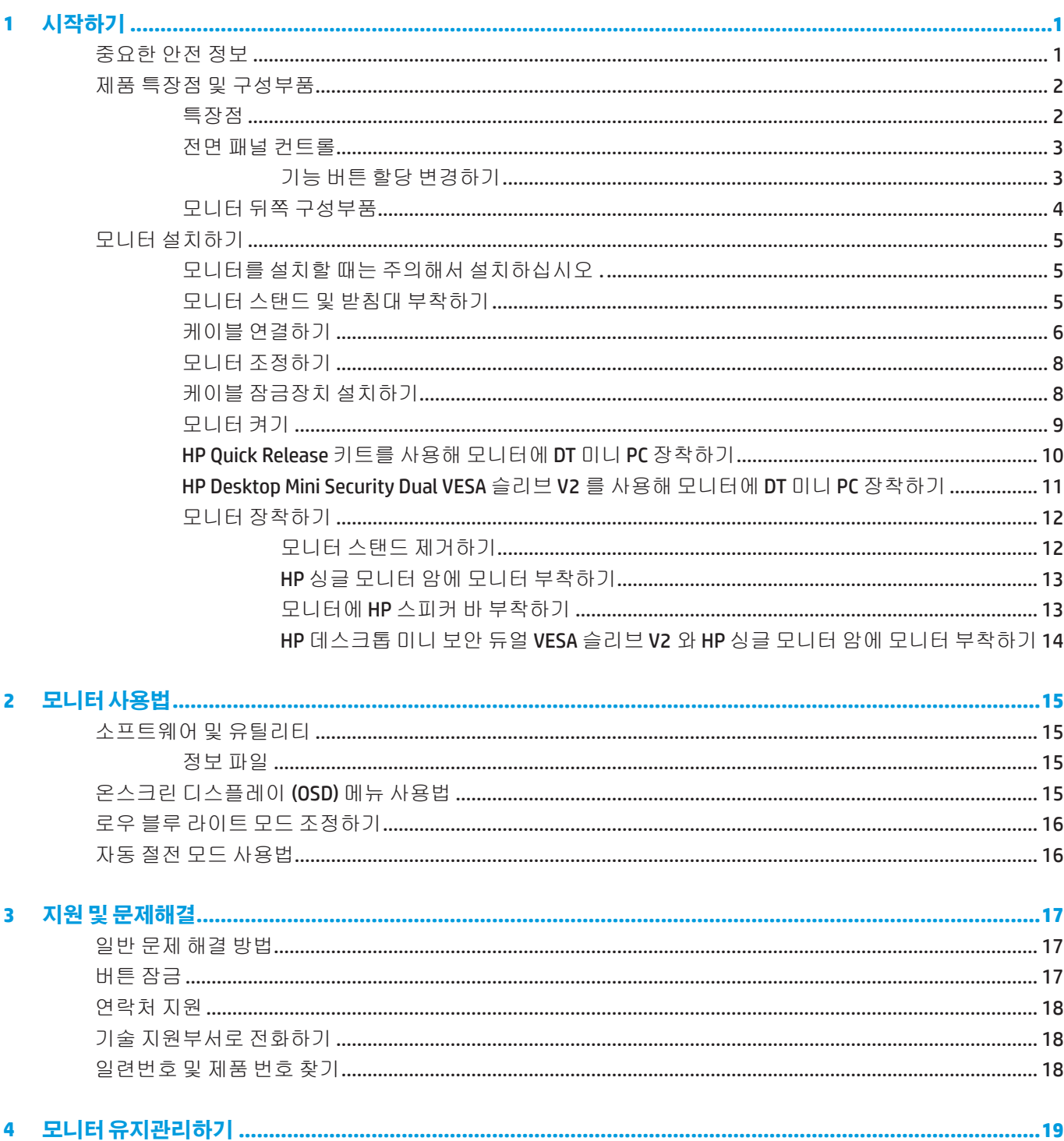

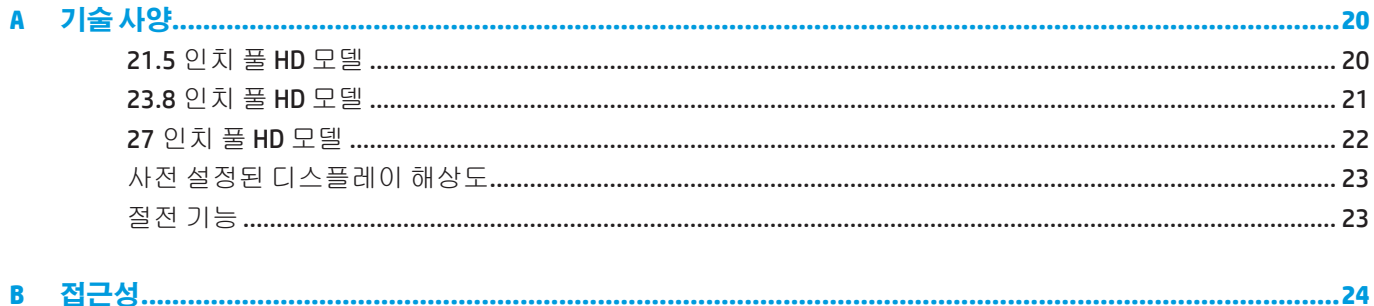

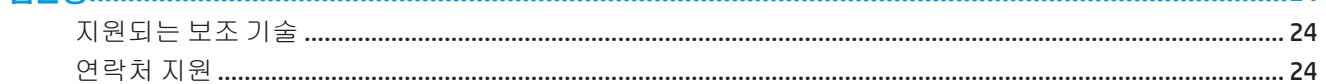

## <span id="page-6-0"></span>**1** 시작하기

### 중요한 안전 정보

전원 코드는 모니터와 함께 제공됩니다 . 다른 코드를 사용할 경우 , 이 모니터에 적합한 전원과 연결만 사용 하십시오 . 모니터와 함께 사용할 수 있는 올바른 전원 코드 세트에 대한 자세한 내용은 문서 키트에 제공된 제품 고지사항을 참조하십시오 .

경고 **!** 감전 또는 장치 손상 위험을 줄이려면 :

전원 코드는 언제라도 쉽게 접근할 수 있는 AC 콘센트에 연결하십시오 .

컴퓨터에서 전원을 끊으려면 전원 코드의 플러그를 AC 콘센트에서 빼십시오 .

전원 코드에 3 핀 연결 플러그가 있을 경우 코드를 접지된 콘센트에 끼우십시오 . 전원 코드 접지 핀을 그대로 유지하십시오 ( 예를 들어 2 핀 어댑터에 연결하는 등을 피해야 함 ). 접지 핀은 중요한 안전 장치입니다 .

장치는 HP 에서 지정한 작동 조건에서만 작동시켜야 합니다 . 장치를 라디에이터 또는 온풍기와 같이 열을 발 산하는 기기 위에 올려놓지 마십시오 . 주변 온도가 본 설명서에 표시된 최대 온도를 초과해서는 안 됩니다 . 작동 온도가 최대 허용 온도 미만으로 유지되도록 충분히 환기되지 않을 경우 장치를 주변잉 폐쇄된 하우징 안에 넣지 마십시오 .

안전을 위해 전원 코드나 케이블 위에 물건을 올려놓지 마십시오 . 전원 코드나 케이블을 밟거나 발이 걸려 넘어지지 않도록 정리하십시오 . 코드나 케이블을 잡아 당기지 마십시오 . AC 콘센트에서 분리할 때는 코드의 플러그를 잡고 분리하십시오 .

중상의 위험을 줄이려면 안전 및 편의성 설명서를 읽으십시오 . 이 설명서에는 컴퓨터 사용자를 위한 적절한 워크스테이션 , 설치 , 자세 , 건강 및 작업 습관에 대한 정보가 나와있습니다 . 안전 및 편의성 설명서에는 중 요한 전기 안전 및 기계적 안전에 관한 정보가 나와있습니다 . 안전 및 편의성 설명서는 웹사이트 [http://www.](http://www.hp.com/ergo) [hp.com/ergo](http://www.hp.com/ergo) 에 있습니다 .

중요 **:** 모니터는 물론 컴퓨터의 보호를 위해 , 컴퓨터 및 주변장치 ( 예 : 모니터 , 프린터 , 스캐너 ) 용 모든 전 원 코드를 전원 스트립이나 무정전 전원장치 (UPS) 와 같이 어떤 종류이든 서지 보호 장치에 연결하십시오 . 모든 전원 스트립이 서지 보호 기능을 제공하지는 않습니다 . 전원 스트립에 이러한 서비 보호 기능이 있다는 특별한 라벨이 부착되어 있어야 합니다 . 서지 보호가 실패할 경우 , 장치를 교체받을 수 있도록 제조업체에서 손상 교체 정채긍 제공하는 전원 스트립을 사용하십시오 .

HP LCD 모니터를 제대로 지지할 수 있도록 고안된 적절하고 올바른 크기의 받침대를 사용하십시오 .

경고 **!** 옷장 , 책장 , 선반 , 책상 , 스피커 , 상자 또는 카트 위에 부적절하게 올려놓은 LCD 모니터는 떨어질 수 있으며 , 그 경우 부상을 입을 수 있습니다 .

LCD 모니터에 연결된 모든 코드와 케이블은 당기거나 잡거나 발이 걸려 넘어지지 않도록 주의해서 배선을 정 리해야 합니다 .

참고 **:** 본 제품은 엔터테인먼트 용도로 적합합니다 . 화면으로부터 반사되는 것을 방해할 수도 있는 주변 조 명이나 밝은 표면의 간섭을 피하려면 조도를 조절할 수 있는 장소에 모니터를 설치하는 것이 좋습니다 .

### <span id="page-7-0"></span>제품 특장점 및 구성부품

#### 특장점

본 모니터에는 다음과 같은 특장점이 있습니다 .

- 대각선 가시 영역이 54.6 cm(21.5인치)이고 해상도가 1920 x 1080이며 낮은 해상도에서는 전체 화면이 지원되고 원래의 화면비를 그대로 유지하면서 이미지 크기를 최대화할 수 있는 사용자 지정 배율 조정 기능 포함
- 대각선 가시 영역이 60.5 cm(23.8인치)이고 해상도가 1920 x 1080이며 낮은 해상도에서는 전체 화면이 지원되고 원래의 화면비를 그대로 유지하면서 이미지 크기를 최대화할 수 있는 사용자 지정 배율 조정 기능 포함
- 대각선 가시 영역이 68.6 cm(27인치)이고 해상도가 1920 x 1080이며 낮은 해상도에서는 전체 화면이 지원되고 원래의 화면비를 그대로 유지하면서 이미지 크기를 최대화할 수 있는 사용자 지정 배율 조정 기능 포함
- 광범위한 색 영역으로 NTSC 색 공간 처리
- LED 백라이트가 있는 무반사 처리된 스크린
- 앉거나 서 있는 위치에서 또는 좌우로 움직일 때 화면을 볼 수 있는 넓은 시야각
- 기울기 조정 기능
- y 추가 장착 옵션을 수용할 수 있는 이동식 스탠드
- y 간단히 한 번의 클릭으로 모니터를 신속하게 설치하고 슬라이딩 탭을 해제하여 이를 제거할 수 있는 HP Quick Release 2
- y 옵션으로서 모니터의 뒷면에 부착하는 DT 미니 마운트(별매품)
- y DisplayPort, HDMI(고해상도 멀티미디어 인터페이스) 및 VGA 비디오 입력
- y 전면 베젤 오른쪽 아래에 4개의 기능 키가 있는데 그 중의 3개는 가장 많이 사용하는 작업에 빠르게 액세스하도록 구성을 변경할 수 있음
- y 플러그앤플레이 가능(운영 체제에서 지원될 경우)
- 100 mm 통합형 VESA 마운팅
- y 옵션인 케이블 잠금장치용 보안 슬롯이 모니터 뒷면에 있음
- 여러 언어로 제공되는 온스크린 디스플레이(OSD) 조정으로 용이한 설정 및 화면 최적화 가능
- 모니터 설정을 조정하고 도난 방지 기능을 활성화할 수 있는 HP Display Assistant 소프트웨어
- 디지털 입력에서 HDCP(고대역폭 디지털 콘텐츠 보호)에 의한 복사 방지
- 전력 소모량 감소에 대한 요구사항을 충족시켜주는 절전 기능

 $\stackrel{\mathbf{ex}}{\mathbf{ex}}$  참고 : 안전 및 규정 정보는 문서 키트에 들어 있는 제품 공지 사항을 참조하십시오 . 사용 중인 제품의 최근 사용 설명서에 액세스하려면 <http://www.hp.com/support> 로 들어가서 지침에 따라 해당 제품을 찾으십시오 . 그런 다음 **사용 설명서**를 선택하십시오 .

#### <span id="page-8-0"></span>전면 패널 컨트롤

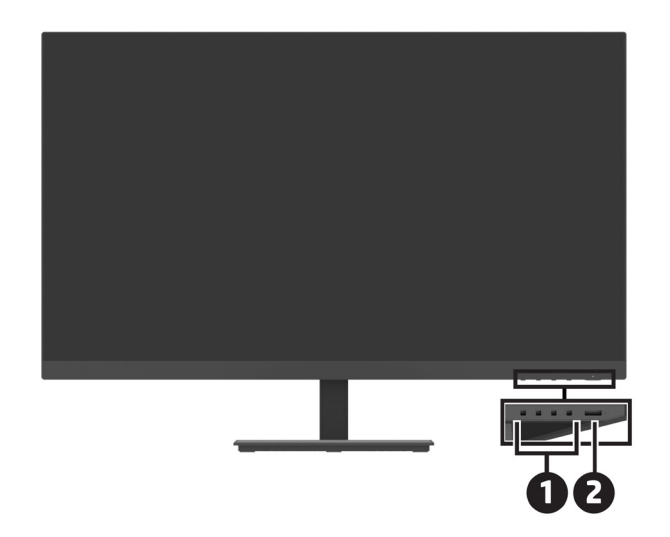

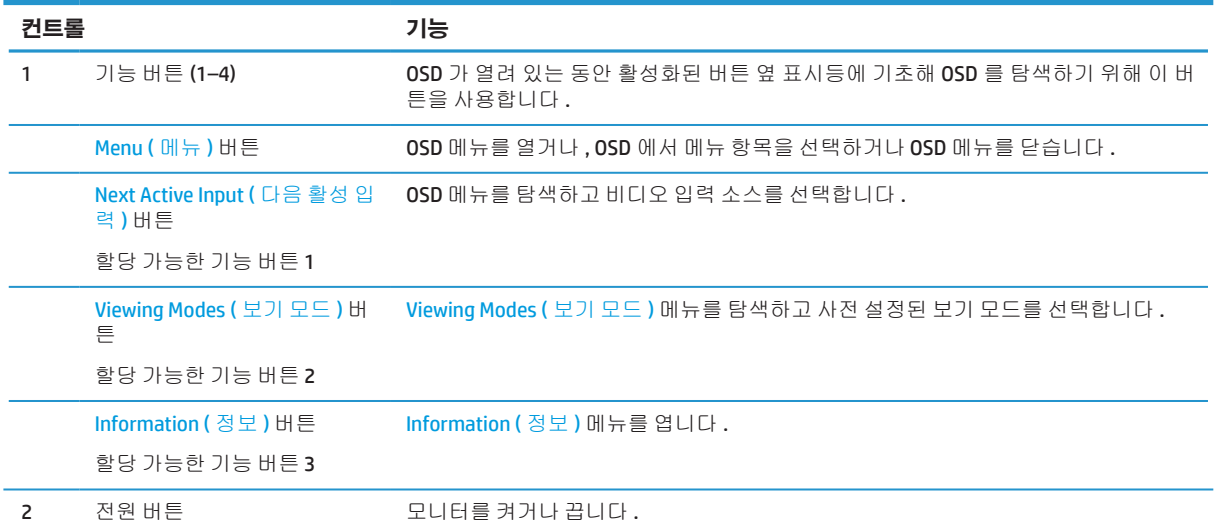

#### 기능 버튼 할당 변경하기

버튼이 활성화되면 일반적으로 사용되는 메뉴 항목에 빠르게 액세스할 수 있도록 할당 가능한 3 개의 기능 버튼의 기본값을 변경할 수 있습니다 . 메뉴 버튼은 할당을 변경할 수 없습니다 .

기능 버튼 구성을 변경하는 방법 :

- **1.** 베젤 오른쪽 아래에 있는 버튼 4 개 중 하나를 눌러 버튼을 활성화한 다음 메뉴 버튼을 눌러 OSD 를 엽니 다 .
- **2.** OSD 메뉴에서 **Menu (** 메뉴 **)** 를 선택하고 **Assign Buttons (** 버튼 할당 **)** 을 선택한 다음 할당을 변경하려는 버튼에 대해 이용할 수 있는 옵션을 선택합니다 .

### <span id="page-9-0"></span>모니터 뒤쪽 구성부품

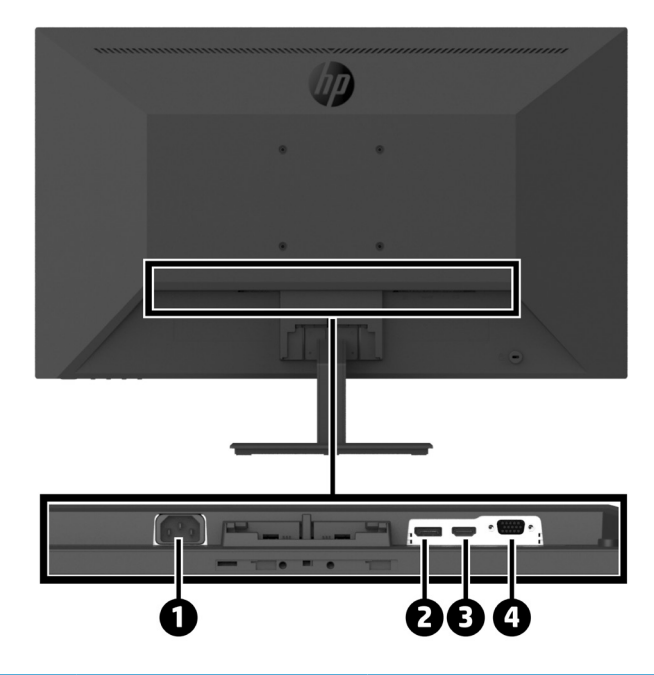

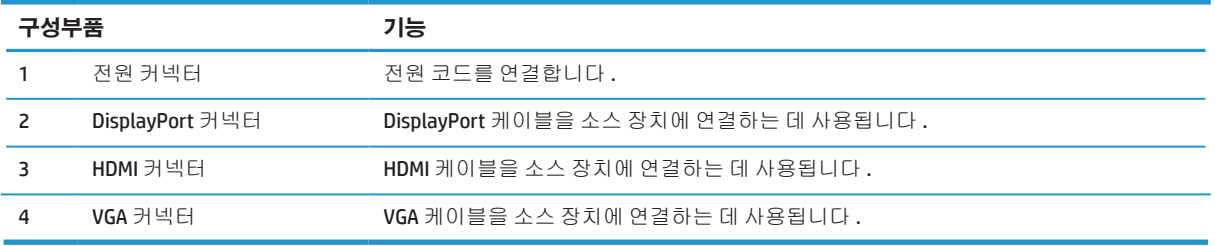

### <span id="page-10-0"></span>모니터 설치하기

#### 모니터를 설치할 때는 주의해서 설치하십시오 **.**

모니터 손상을 방지하려면 설치 시 LCD 패널의 표면을 만지지 마십시오 . 패널이 눌려서 색상이 불균일해지 거나 액정의 방향이 잘못될 수 있습니다 . 그럴 경우 화면이 원래 상태로 복구되지 않습니다 .

스탠드를 설치할 경우 평평한 표면에 보호 폼 또는 비마모성 천을 덮은 후 모니터 면을 아래가 향하도록 하여 그 위에 올려놓으십시오 . 그러면 스크린이 긁히거나 외관이 훼손되거나 파손되는 걸 방지하는 동시에 컨트 롤 버튼의 손상을 방지합니다 .

#### 모니터 스탠드 및 받침대 부착하기

주의 **:** 화면은 깨지기 쉽습니다 . 화면을 만지거나 압력을 가하지 마십시오 . 그럴 경우 화면이 손상될 수 있 습니다 .

팁 **:** 베젤이 주변광을 받거나 밝은 표면으로부터 시야를 방해하는 반사를 일으킬 수 있으므로 이를 피할 수 있도록 모니터의 위치를 잘 고려해야 합니다 .

- **1.** 스탠드 / 받침대 어셈블리를 제거한 후 모니터를 상자에서 들어올려 보호 시트 , 폼 또는 비마모성 천을 덮은 평평한 표면에 모니터 면이 아래를 향하도록 하여 올려놓습니다 .
- **2.** 스탠드를 받침대 위에 올려놓고 딸깍 소리가 날 때까지 아래로 꽉 눌러 제자리에 고정합니다 .

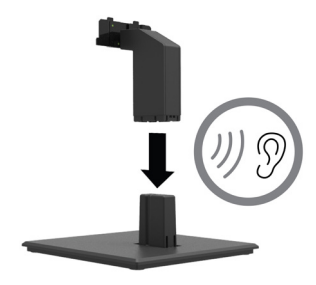

**3.** 딸깍 소리가 날 때까지 스탠드에 있는 2 개의 탭을 모니터 헤드 뒷면에 있는 브래킷에 끼웁니다 .

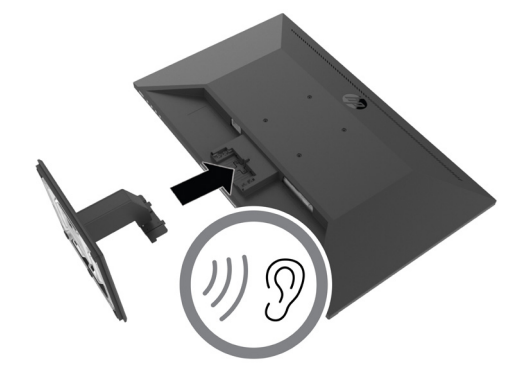

#### <span id="page-11-0"></span>케이블 연결하기

- 참고 **:** 본 모니터에는 일부 선택된 케이블이 함께 제공됩니다 . 이 절에 나와있는 모든 케이블이 모니터와 함께 제공되는 것은 아닙니다 .
	- **1.** 모니터를 컴퓨터 가까이 편리하고 통풍이 잘되는 위치에 설치합니다 .
	- **2.** 비디오 케이블을 연결합니다 .
	- $\stackrel{\leftrightarrow}{\mathbb{P}}$  참고 : \_\_ 모니터는 유효한 비디오 신호가 어떤 입력 포트에 있는지 자동으로 판별합니다 . 메뉴 버튼을 누르고 입력을 선택하여 OSD 를 통해 입력을 선택할 수 있습니다 .
		- **•** DisplayPort 케이블의 한쪽 끝을 모니터의 뒷면에 있는 DisplayPort 커넥터에 , 반대쪽 끝을 소스 장치 의 DisplayPort 커넥터에 각각 연결합니다 .

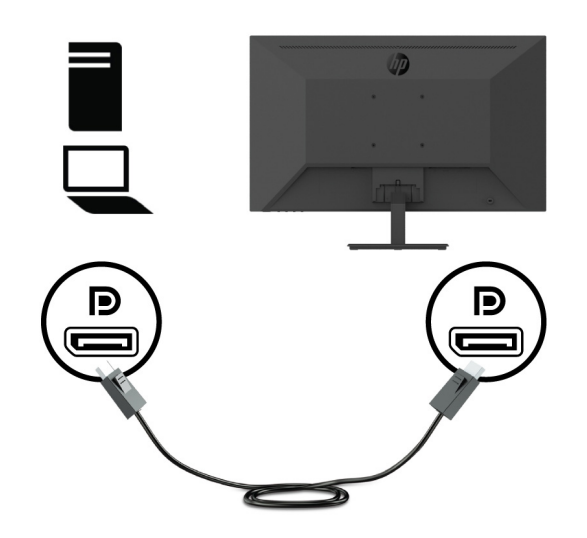

**•** HDMI 케이블의 한쪽 끝을 모니터의 뒷면에 있는 HDMI 커넥터에 , 반대쪽 끝을 소스 장치의 HDMI 커넥 터에 각각 연결합니다 .

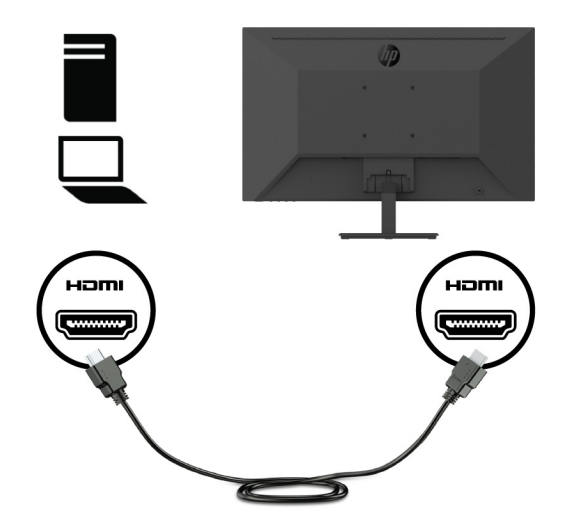

**•** VGA 케이블의 한쪽 끝을 모니터의 뒷면에 있는 VGA 커넥터에 , 반대쪽 끝을 소스 장치의 VGA 커넥터 에 각각 연결합니다 .

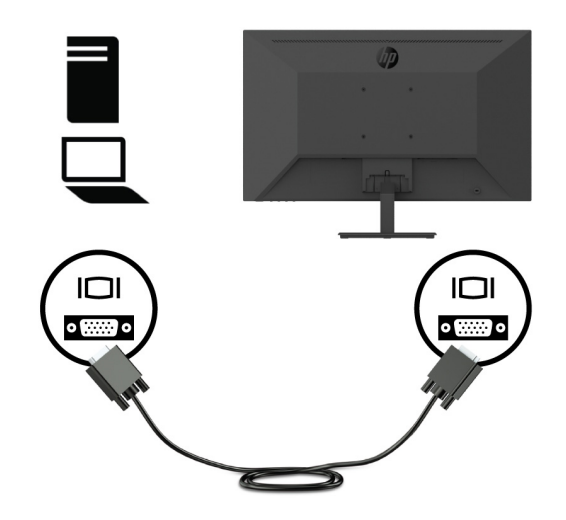

**3.** 전원 코드의 한쪽 끝을 접지된 AC 콘센트에 연결한 후 반대쪽 끝을 모니터에 연결합니다 .

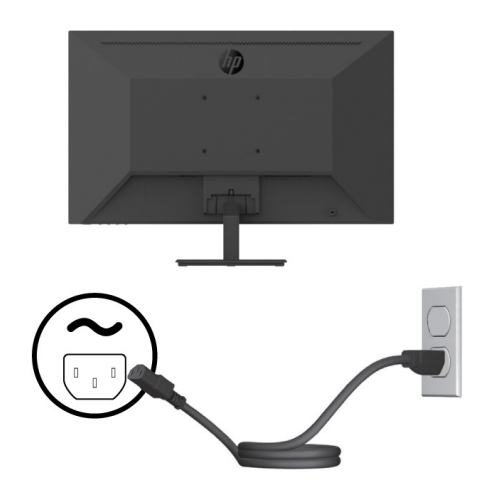

△ 경고! 감전 또는 장치 손상 위험을 줄이려면 :

전원 코드 접지 플러그를 그대로 유지하십시오 . 접지 플러그는 중요한 안전 장치입니다 .

전원 코드는 언제라도 쉽게 접근할 수 있는 접지된 전기 콘센트에 연결하십시오 .

제품에서 전원을 끊으려면 전원 코드의 플러그를 AC 콘센트에서 분리하십시오 .

안전을 위해 전원 코드나 케이블 위에 물건을 올려놓지 마십시오 . 전원 코드나 케이블을 밟거나 발이 걸 려 넘어지지 않도록 정리하십시오 . 코드나 케이블을 잡아 당기지 마십시오 . AC 콘센트에서 전원 코드를 분리할 때는 코드의 플러그를 잡고 분리하십시오 .

#### <span id="page-13-0"></span>모니터 조정하기

모니터 패널을 앞쪽이나 뒤쪽을 기울여서 편안한 눈높이로 맞출 수 있습니다 . 모니터는 -5° ~ +25°로 기울일 수 있습니다 .

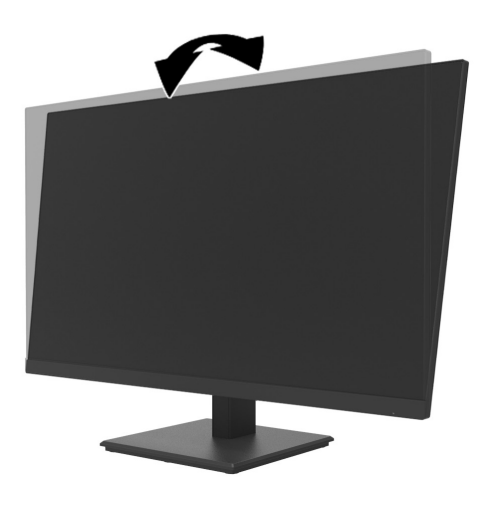

#### 케이블 잠금장치 설치하기

HP 에서 옵션으로 구입할 수 있는 케이블 잠금장치 (HP 비즈니스 PC 보안 잠금장치 키트 ) 를 이용해서 고정 된 물체에 모니터를 고정할 수 있습니다 .

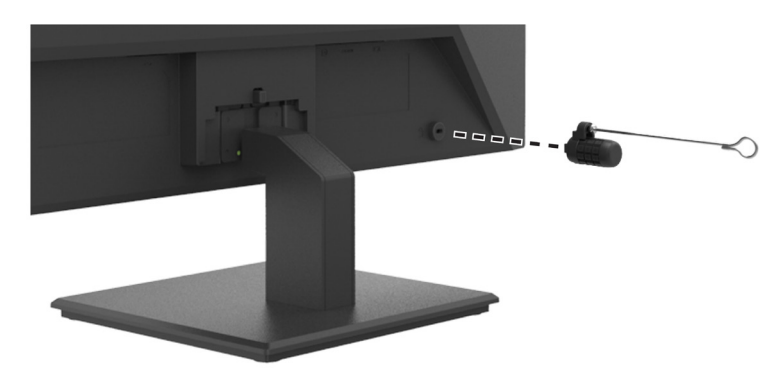

#### <span id="page-14-0"></span>모니터 켜기

전원 버튼을 눌러서 컴퓨터를 켭니다 .

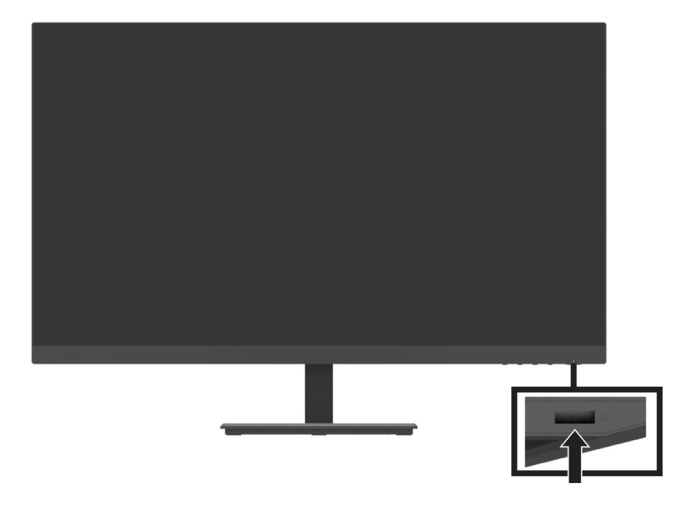

- 중요 **:** 모니터에 2 시간 이상 동일한 정적 이미지가 화면에 표시되는 경우 번인 이미지 손상이 발생할 수 있 습니다 . 모니터에서 번인 이미지 손상을 피하려면 화면 보호기 애플리케이션을 항상 활성화하거나 장시간 사용하지 않을 때는 모니터를 꺼두어야 합니다 . 잔상은 모든 LCD 화면에서 나타날 수 있는 현상입니다 . 모니 터에 표시되는 번인 이미지는 HP 보증 범위에 적용되지 않습니다 .
- $\stackrel{\mathbb{R}^{\prime}}{\rightarrow}$  **참고 :** 전원 버튼을 눌러도 반응이 없을 경우 전원 버튼 잠금 기능이 활성화되어 있을 수 있습니다 . 이 기능 을 비활성화하려면 모니터 버튼을 10 초 동안 누르십시오 .
- 참고 **:** OSD 메뉴에서 전원 LED 를 비활성화할 수 있습니다 . 모니터에서 메뉴 버튼을 누른 후 **Power (** 전원 **)** > **Power LED (** 전원 **LED)** > **Off (** 끄기 **)** 순서로 선택하십시오 .

모니터의 전원이 켜지면 모니터 상태 메시지가 5 초 동안 화면에 표시됩니다 . 메시지가 어떤 입력이 현재 활 성 신호인지 , 현재 사전 설정된 모니터 해상도 , 사전 설정된 권장 디스플레이 해상도를 표시합니다 .

모니터가 활성 입력의 신호 입력을 자동으로 검색해서 해당 입력을 모니터에 사용하게 됩니다 .

#### <span id="page-15-0"></span>**HP Quick Release** 키트를 사용해 모니터에 **DT** 미니 **PC** 장착하기

참고 **:** 모니터 뒷면에서 사전 설치된 4 개의 VESA 나사를 제거하십시오 .

 $\Box$  중요: 이 설치의 경우 DT 미니 PC 를 수평 위치에서 똑바로 세워야 합니다 .

**1.** Quick Release 잠금 레버 브래킷을 모니터의 뒷면에 설치합니다 .

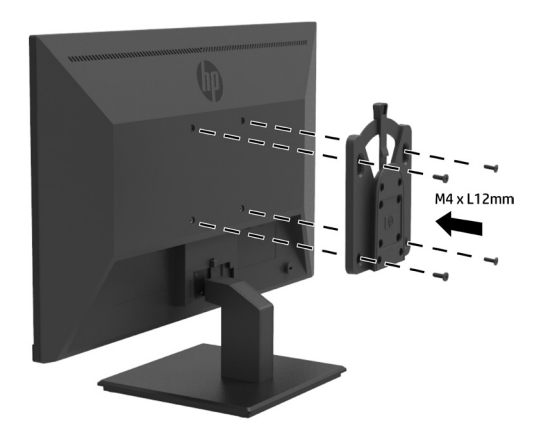

**2.** Quick Release 의 다른 브래킷을 DT 미니 PC 의 뒷면에 설치합니다 .

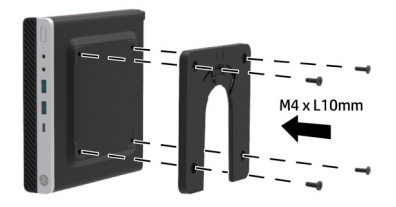

**3.** 모니터의 Quick Release 를 DT 미니 PC 의 Quick Release 를 끼워 컴퓨터를 모니터의 뒷면에 장착합니다 .

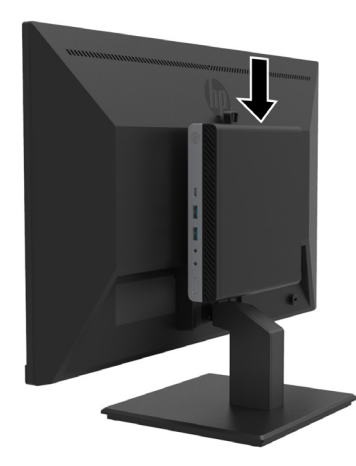

#### <span id="page-16-0"></span>**HP Desktop Mini Security Dual VESA** 슬리브 **V2** 를 사용해 모니터에 **DT** 미니 **PC** 장착하 기

참고 **:** 모니터 뒷면에서 사전 설치된 4 개의 VESA 나사를 제거하십시오 . 중요 **:** 이 설치의 경우 DT 미니 PC 를 수평 위치에서 똑바로 세워야 합니다 .

**1.** Dual VESA 슬리브 V2 를 모니터의 뒷면에 설치합니다 .

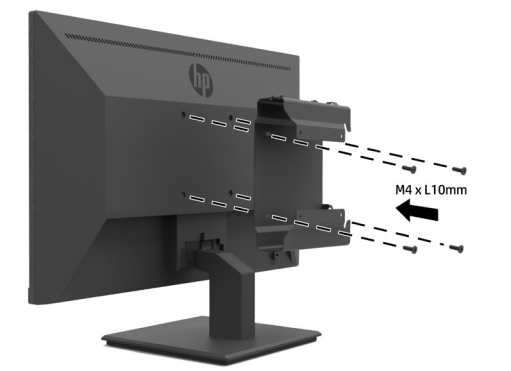

**2.** DT 미니 PC 인서트를 Dual VESA 슬리브 V2 로 밀어넣습니다 .

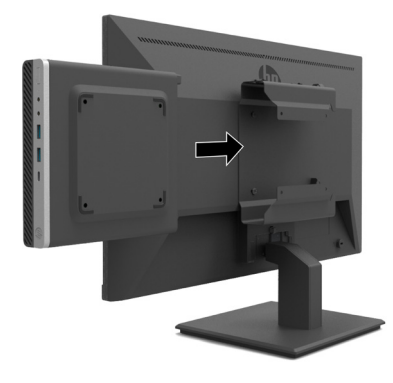

**3.** DT 미니 PC 를 Dual VESA 슬리브 V2 에 설치합니다 .

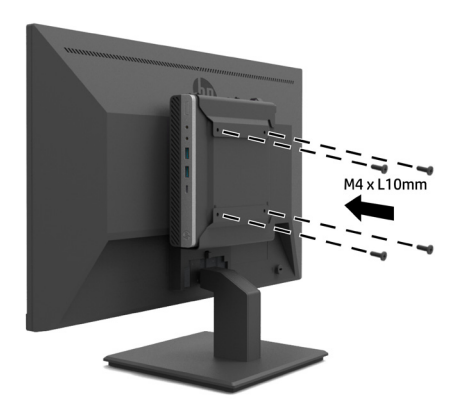

#### <span id="page-17-0"></span>모니터 장착하기

벽이나 스윙 암 또는 기타 장착 고정장치에 모니터를 장착할 수 있습니다 .

 $\stackrel{\mathbb{P}}{\mathbb{P}}$  참고 : 이 모니터는 UL 또는 CSA 또는 GS 에 등록된 벽걸이 받침대가 지지하게 되어 있습니다 .

주의 **:** 이 모니터는 VESA 산업 표준 100 mm 장착 홀을 지원합니다 . 타사 장착 솔루션을 모니터에 부착하려 면 4 mm, 0.7 피치 , 10 mm 길이의 나사 네 개가 필요합니다 . 나사가 이보다 길면 모니터가 손상될 수 있습니 다 . 제조업체의 장착 솔루션이 VESA 표준을 준수하며 모니터 중량을 지원하는지 확인하는 것이 중요합니다 . 최고의 성능을 위해 모니터와 함께 제공된 전원 코드와 비디오 케이블을 사용하십시오 .

#### 모니터 스탠드 제거하기

주의 **:** 모니터 분해를 시작하기 전에 모니터의 전원이 꺼져 있고 모든 케이블이 뽑혀 있는지 확인하십시오 .

- **1.** 모니터에서 모든 케이블을 뽑아서 제거합니다 .
- **2.** 평평한 표면에 보호 시트 , 폼 또는 비마모성 천을 덮은 후 모니터 면을 향하도록 하여 그 위에 올려놓습니 다 .
- **3.** 릴리스 래치를 아래로 누르고 (1), 모니터 헤드의 슬롯으로부터 스탠드를 밉니다 (2).

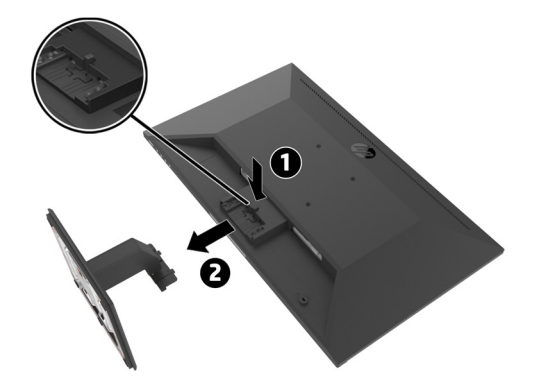

#### <span id="page-18-0"></span>**HP** 싱글 모니터 암에 모니터 부착하기

- **1.** 모니터 스탠드를 제거합니다 . 12 [페이지의](#page-17-0) 모니터 스탠드 제거하기를 참조하십시오 .
- **2.** 모니터 헤드의 뒷면에 있는 VESA 구멍에서 4 개의 나사를 제거합니다 .
- **3.** 모니터 헤드 뒷면에 있는 VESA 구멍에서 제거한 나사를 사용하여 HP 싱글 모니터 암을 모니터에 부착합 니다 .

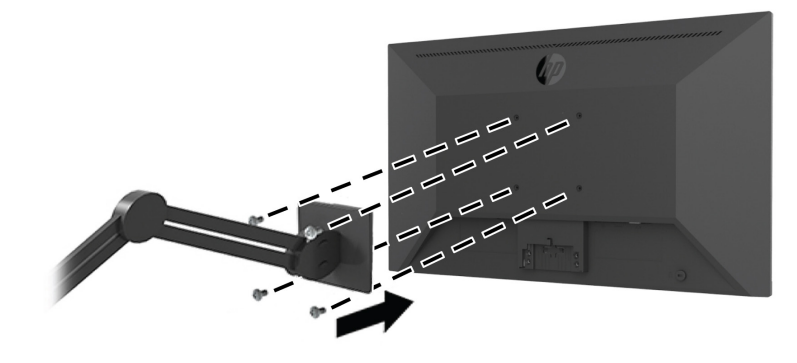

 $\Box$  중요: 모니터를 장착할 때는 HP 싱글 모니터 암 제조업체의 설명서를 따르십시오 . 중요 **:** 최적의 모니터 성능과 화면 선명도를 얻으려면 모니터를 세로 방향으로 90 도 회전하지 마십시오 .

#### 모니터에 **HP** 스피커 바 부착하기

**1.** 모니터 하단에서 스피커 커버를 당깁니다 .

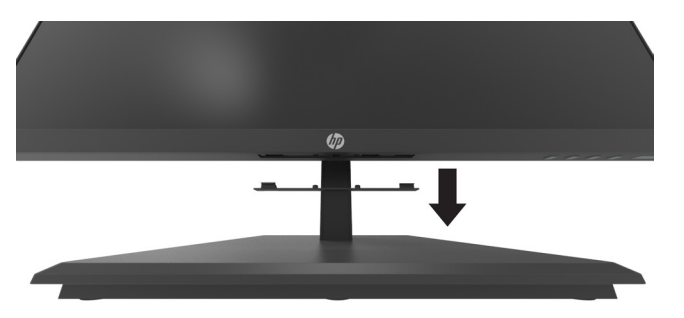

**2.** HP 스피커 바를 모니터 하단의 스피커 구멍에 끼우고 (1), HP 스피커 바를 오른쪽으로 밉니다 (2).

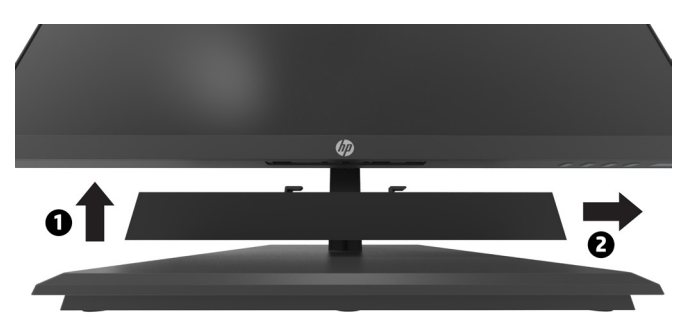

#### <span id="page-19-0"></span>**HP** 데스크톱 미니 보안 듀얼 **VESA** 슬리브 **V2** 와 **HP** 싱글 모니터 암에 모니터 부착하기

참고 **:** 모니터 뒷면에서 사전 설치된 4 개의 VESA 나사를 제거하십시오 . 중요 **:** 이 설치의 경우 DT 미니 PC 를 수평 위치에서 똑바로 세워야 합니다 .

- **1.** 모니터 스탠드를 제거합니다 . 12 페이지의 모니터 스탠드 제거하기를 참조하십시오 .
- **2.** Dual VESA 슬리브 V2 를 모니터의 뒷면에 설치합니다 .

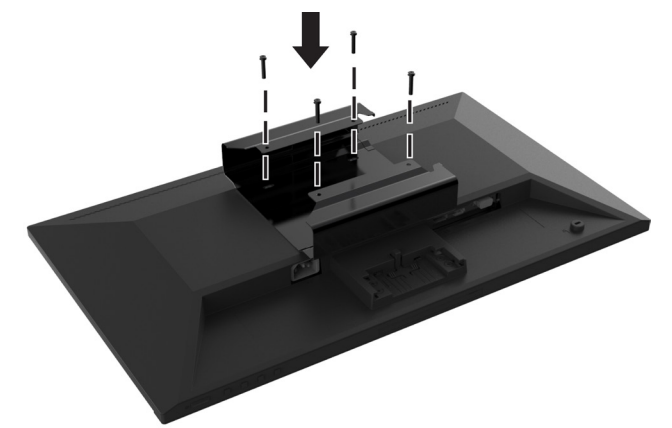

**3.** DT 미니 PC 인서트를 Dual VESA 슬리브 V2 로 밀어넣습니다 .

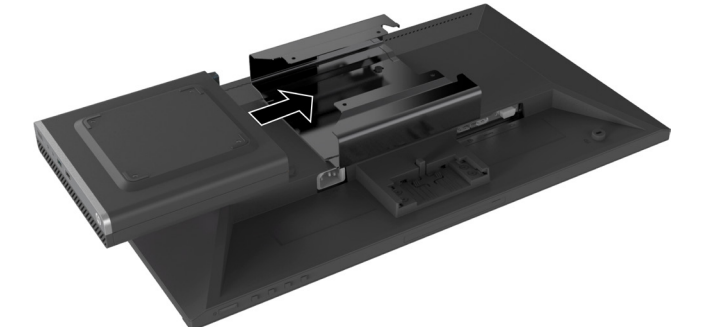

**4.** Dual VESA 슬리브 V2 에 HP 싱글 모니터 암 부착하기 .

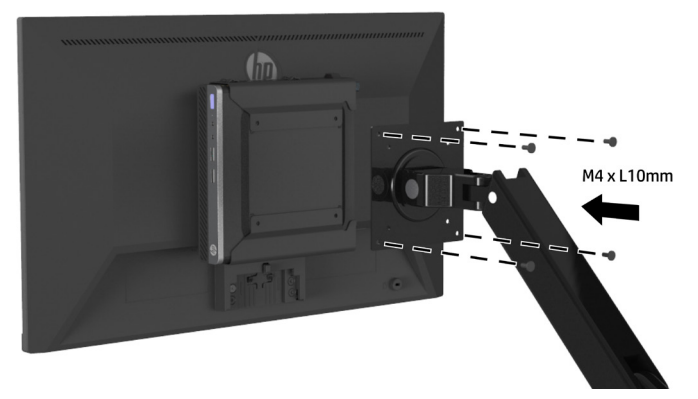

## <span id="page-20-0"></span>**2** 모니터 사용법

### 소프트웨어 및 유틸리티

<http://www.hp.com/support> 에서 다음 파일을 다운로드하여 설치할 수 있습니다 .

- **•** INF ( 정보 ) 파일
- **•** ICM( 이미지 컬러 매칭 ) 파일 ( 보정되는 색 공간당 한 개 )
- **•** HP Display Assistant 모니터 설정을 조정합니다 .

#### 정보 파일

INF 파일은 모니터가 컴퓨터의 그래픽 어댑터와 호환될 수 있도록 Windows® 운영 체제에서 사용되는 모니터 리소스를 정의해줍니다 .

이 모니터는 Windows 플러그앤플레이 성능과 호환되므로 INF 파일을 설치하지 않아도 모니터가 정상적으로 작동됩니다 . 모니터 플러그앤플레이 호환을 위해서는 컴퓨터의 그래픽 카드가 VESA DDC2 규격이어야 하며 모니터가 그래픽 카드에 제대로 연결되어 있어야 합니다 . 플러그앤플레이 성능은 별도의 BNC 타입 커넥터 나 분전함을 통해 작동되지는 않습니다 .

#### 이미지 컬러 매칭 파일

ICM 파일은 디스플레이 화면과 프린터 간이나 스캐너와 디스플레이 화면 간에 일관성 있는 색상 일치를 위해 그래픽 프로그램과 연계해서 사용되는 데이터 파일입니다 . 이 파일은 이 기능을 지원하는 그래픽 프로그램 내에서 활성화됩니다 .

참고 **:** ICM 색상 프로필은 ICC( 국제 색채 협회 ) 프로필 형식 사양에 따라 씌어 있습니다 .

### 온스크린 디스플레이 **(OSD)** 메뉴 사용법

OSD 메뉴를 이용해서 원하는 대로 모니터 화면 이미지를 조정할 수 있습니다 . 베젤 오른쪽 아래에 있는 기능 버튼을 사용해 OSD 메뉴에 액세스하고 이를 조정할 수 있습니다 .

OSD 메뉴에 액세스해 조정하려면 다음을 따르십시오 .

- **1.** 모니터가 아직 켜지지 않았으면 베젤 오른쪽 아래에 있는 전원 버튼을 눌러 모니터를 켭니다 .
- **2.** OSD 메뉴에 액세스하려면 베젤 오른쪽 아래에 있는 4 개의 기능 키 중 하나를 눌러 버튼을 활성화합니다 . 그런 다음 메뉴 버튼을 눌러서 OSD 를 엽니다 .
- **3.** 기능 버튼을 이용해 메뉴 선택을 탐색 , 선택 , 조정합니다 . 온스크린 버튼 라벨은 활성화된 메뉴 또는 하 위 메뉴에 따라 다를 수 있습니다 . 다음 표는 OSD 주 메뉴의 메뉴 선택을 나열한 것입니다 .

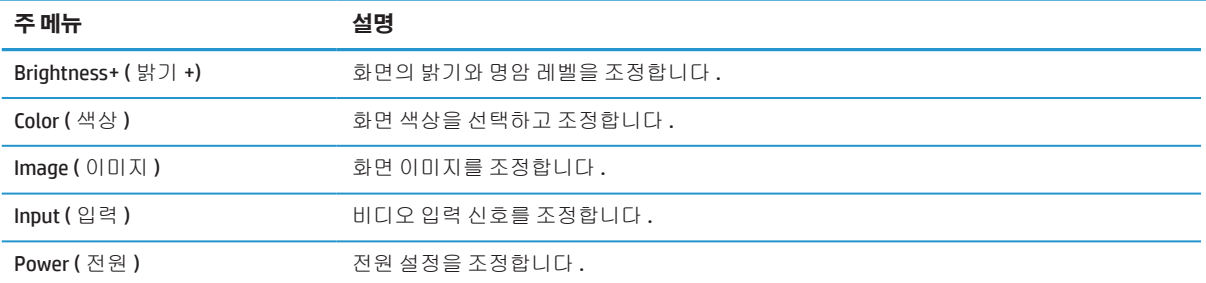

<span id="page-21-0"></span>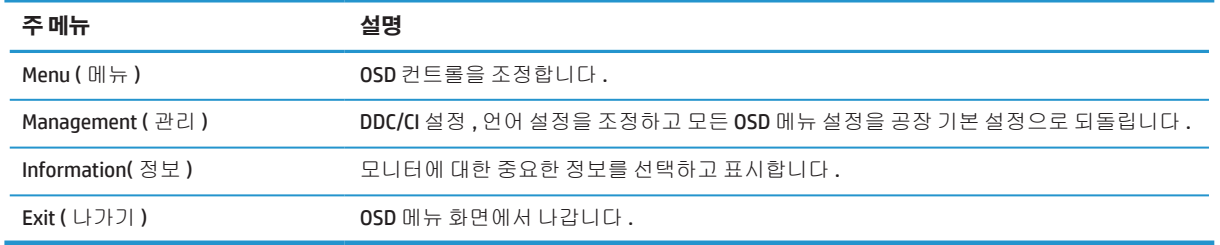

### 로우 블루 라이트 모드 조정하기

모니터에 의해 방출되는 청색광을 낮추면 눈이 청색광에 덜 노출됩니다 . 이 모니터에서는 청색광 출력을 줄 여서 화면의 내용을 볼 때 더 편안하고 덜 자극적인 이미지를 만드는 설정을 선택할 수 있습니다 .

모니터에서 블루 라이트 출력을 조정하려면 :

- **1.** 베젤 오른쪽 아래에 있는 버튼 4 개 중 하나를 눌러 버튼을 활성화한 다음 메뉴 버튼을 눌러 OSD 를 엽니 다 . **Color (** 색상 **)** 및 **Viewing Modes (** 보기 모드 **)** 를 선택합니다 .
- **2.** 다음 중에서 원하는 설정을 선택합니다 .
	- **• Low Blue Light(** 로우 블루 라이트 **):** TUV 인증을 받음 . 청색광을 낮춰서 눈의 피로를 줄일 수 있습니 다 .
	- **• Reading(** 읽기 **):** 청색광과 밝기를 실내 시청에 맞게 최적화할 수 있습니다 .
	- **• Night(** 야간 **):** 청색광을 최대한 낮춰서 수면에 미치는 영향을 줄일 수 있습니다 .
- **3.** 주 메뉴에서 Exit( 나가기 ) 를 선택합니다 .

경고 **!** 중상의 위험을 줄이려면 안전 및 편의성 설명서를 읽으십시오 . 이 설명서에는 컴퓨터 사용자를 위한 적절한 워크스테이션 , 설치 , 자세 , 건강 및 작업 습관에 대한 정보가 나와있습니다 . 안전 및 편의 성 설명서에는 중요한 전기 안전 및 기계적 안전에 관한 정보가 나와있습니다 . 안전 및 편의성 설명서는 웹사이트 <http://www.hp.com/ergo> 에 있습니다.

### 자동 절전 모드 사용법

모니터는 **Auto-Sleep Mode (** 자동 절전 모드 **)** 라는 OSD 옵션을 지원합니다 . 이 옵션을 통해 모니터의 저전력 상태를 활성화하거나 비활성화할 수 있습니다 . 자동 절전 모드가 활성화된 경우 ( 기본값은 활성화 ), 컴퓨터 가 저전력 모드 신호를 보내면 ( 수평 또는 수직 동기화 신호 없음 ) 모니터가 저전력 상태에 돌입합니다 .

디스플레이가 이 저전력 상태에 돌입하면 ( 절전 모드 ), 디스플레이 화면이 비워지면서 백라이트가 꺼지고 전원 LED 표시등이 황색으로 바뀝니다 . 저전력 상태에 있는 모니터는 0.5W 이하의 전력을 사용합니다 . 컴퓨 터가 모니터에 활성 신호를 보내면 ( 예를 들면 사용자가 마우스나 키보드를 활성화하는 경우 ) 모니터가 절 전 모드에서 해제됩니다 .

OSD 에서 자동 절전 모드를 비활성화할 수 있습니다 . 베젤 오른쪽 아래에 있는 메뉴 버튼을 눌러 OSD 를 엽니 다 . OSD 에서 **Power (** 전원 **)** 을 선택하고 , **Auto-Sleep Mode (** 자동 절전 모드 **)** 를 선택한 후 **Off (** 끄기 **)** 를 선

택합니다 .

## <span id="page-22-0"></span>**3** 지원 및 문제해결

### 일반 문제 해결 방법

다음 표에는 가능한 문제점 , 각 문제점의 가능한 원인 및 권장 해결책이 나와있습니다 .

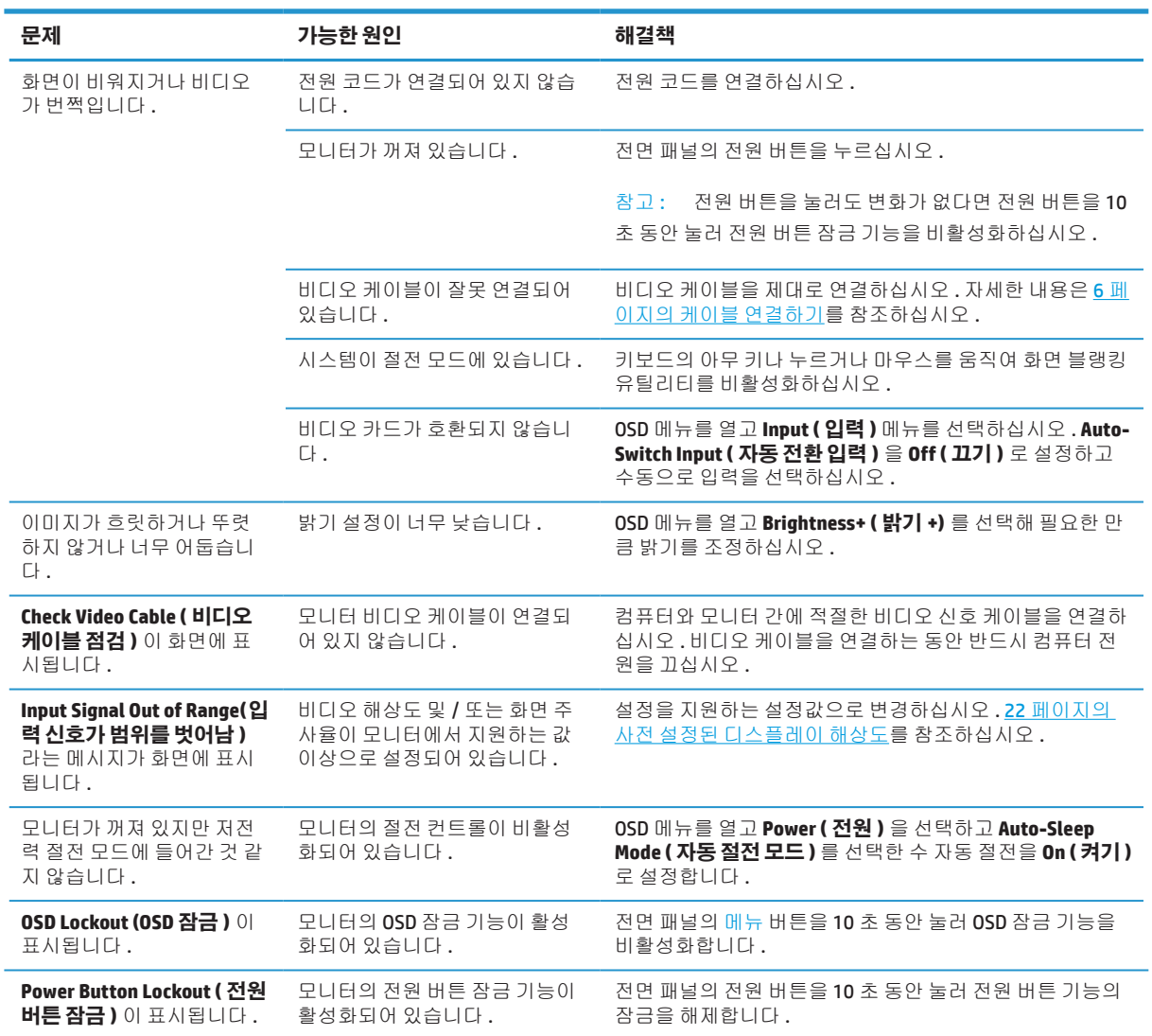

### 버튼 잠금

전원 버튼이나 메뉴 버튼을 10 초 동안 누르고 있으면 해당 버튼의 기능이 잠가지게 됩니다 . 버튼을 다시 10 초 동안 누르고 있으면 해당 기능이 복원됩니다 . 이 기능은 모니터가 켜진 상태에서 활성 신호가 표시되어 있 고 OSD 가 활성화되지 않았을 때만 사용이 가능합니다 .

### <span id="page-23-0"></span>연락처 지원

하드웨어 또는 소프트웨어 문제를 해결하려면 <http://www.hp.com/support> 를 참조하십시오 . 토론 포럼으로 연결되는 링크 및 문제 해결 방법을 포함하여 사용 중인 제품에 대한 자세한 내용을 보려면 이 사이트를 이용 하십시오 . HP 에 연락하고 지원 사례를 여는 방법에 대한 정보도 찾을 수 있습니다 .

### 기술 지원부서로 전화하기

이 절의 문제 해결을 사용해도 문제를 해결할 수 없는 경우 , 기술 지원부서에 전화로 문의하여 해결하십시 오 . 전화 문의 시 다음 정보를 준비하십시오 .

- **•** 모니터 모델 번호
- **•** 모니터 일련 번호
- **•** 청구서 상의 구매 날짜
- **•** 문제가 발생한 상황
- **•** 수신된 오류 메시지
- **•** 하드웨어 구성
- **•** 사용 중인 하드웨어 및 소프트웨어의 이름과 버전

### 일련번호 및 제품 번호 찾기

정격 라벨 (1) 및 안전 라벨 (2) 은 모니터 뒷면에 부착되어 있습니다 . 일련 번호와 제품 번호는 정격 라벨에 기 재되어 있습니다 . 이러한 번호들은 HP 에 모니터 모델에 관해 문의할 때 필요할 수 있습니다 .

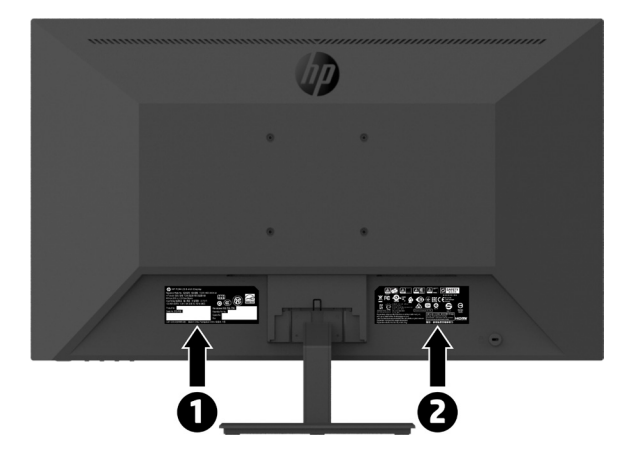

## <span id="page-24-0"></span>**4** 모니터 유지관리하기

### 유지관리 지침

모니터의 성능을 높이고 수명을 연장하려면 :

- **•** 모니터 캐비닛을 열거나 이 제품을 직접 정비하려고 시도하지 마십시오 . 작동 지침에서 설명한 컨트롤 만 조정하십시오 . 모니터가 제대로 작동하지 않거나 떨어졌거나 손상된 경우 , 공인 HP 판매점 , 재판매 점 또는 서비스 센터에 연락하십시오 .
- **•** 모니터의 라벨 / 뒷면 플레이트에 표시된 대로 , 이 모니터에 적합한 전원 및 연결만 사용하십시오 .
- **•** 콘센트에 연결된 제품의 총 정격 전류가 AC 콘센트의 전류 정격을 초과하지 않도록 하며 , 코드에 연결 된 제품의 총 정격 전류가 코드의 정격을 초과하지 않도록 하십시오 . 전원 라벨에서 각 장치의 정격 전류 ( 암페어 또는 A) 가 얼마인지 확인하십시오 .
- **•** 모니터는 쉽게 접근할 수 있는 콘센트 가까이 설치하십시오 . 모니터의 전원을 끊을 때는 전원 코드의 플러그를 잡고 콘센트로부터 당기면서 코드를 분리하십시오 . 코드 자체를 당겨 분리하면서 모니터 전 원을 끊지 마십시오 .
- **•** 사용하지 않는 경우 모니터를 끄십시오 . 화면 보호기를 사용하고 사용하지 않는 경우 모니터를 끄면 , 모 니터의 기대 수명을 상당히 연장시킬 수 있습니다 .

 $\stackrel{\leftrightarrow}{\mathbb{P}}$  참고 : "번인 이미지"가 있는 모니터는 HP 보증 범위에 적용되지 않습니다 .

- **•** 캐비닛의 슬롯과 구멍을 통풍을 위해 제공된 것입니다 . 이 구멍들을 막거나 가려서는 안 됩니다 . 어떤 종류의 물건이든 캐비닛 슬롯이나 기타 구멍에 밀어 넣어서는 안 됩니다 .
- **•** 모니터를 떨어뜨리거나 불안정한 표면에 올려놓지 마십시오 .
- **•** 어떠한 물건이라도 전원 코드 위에 올려놓지 마십시오 . 코드를 밟고 지나가지 마십시오 .
- **•** 모니터를 통풍이 잘되는 곳에 설치하고 , 과도한 빛 , 열 또는 습기를 피하십시오 .
- **•** 모니터 스탠드를 제거할 때는 모니터 전면이 아래를 향하게 하여 부드러운 면 위에 올려놓아 긁히거나 외관이 손상되거나 깨지지 않도록 해야 합니다 .

#### 모니터 청소하기

- **1.** 모니터를 끄고 장치 뒷면에서 전원 플러그를 뽑으십시오 .
- **2.** 화면과 캐비닛을 부드럽고 깨끗한 정전기 방지 처리된 천으로 닦아서 모니터의 먼지를 제거하십시오 .
- **3.** 잘 지워지지 않는 오염을 제거할 때는 물과 이소프로필 알코올을 50/50 비율로 섞어서 사용하십시오 .
- 주의 **:** 천에 세제를 뿌린 다음 젖은 천을 이용해서 화면 표면을 살살 닦으십시오 . 절대로 화면 표면에 세제 를 직접 뿌리지 마십시오 . 세제가 베젤 뒤쪽으로 흘러들어가서 전자부품을 손상시킬 수 있습니다 .
- 주의 **:** 벤젠이나 시너와 같은 석유계 물질이나 휘발성 물질이 함유되어 있는 세제를 이용해서 모니터 화면 이나 캐비닛을 닦지 마십시오 . 이러한 화학 성분이 모니터를 손상시킬 수 있습니다 .

#### 모니터 운송하기

원래의 포장 상자를 보관 장소에 두십시오 . 나중에 모니터를 옮기거나 운송해야 할 경우 필요할 수도 있습니 다 .

유지관리 지침 19

# <span id="page-25-0"></span>**A** 기술 사양

 $\ddot{\mathbb{B}}$  참고: 모든 기술 사양은 HP 의 구성부품 제조업체에서 제공한 일반적인 사양으로서 , 실제 성능은 이보다 더 높거나 낮을 수 있습니다 .

본 제품의 최신 사양이나 추가 사양을 보려면 <http://www.hp.com/go/quickspecs> 로 들어가서 사용자의 해당 모니터 모델을 검색해서 모델별 QuickSpecs 를 찾으십시오 .

### **21.5** 인치 풀 **HD** 모델

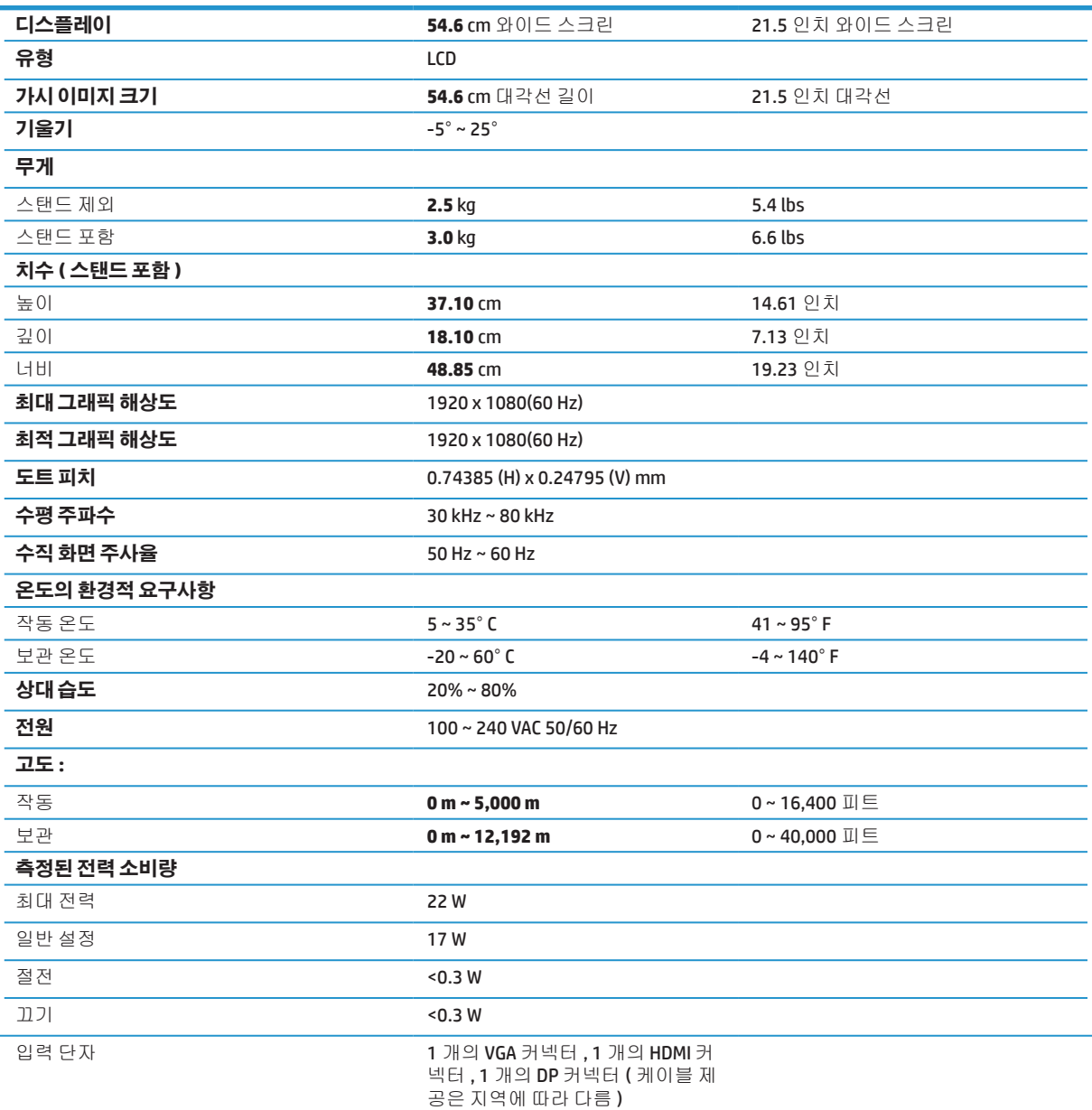

### <span id="page-26-0"></span>**23.8** 인치 풀 **HD** 모델

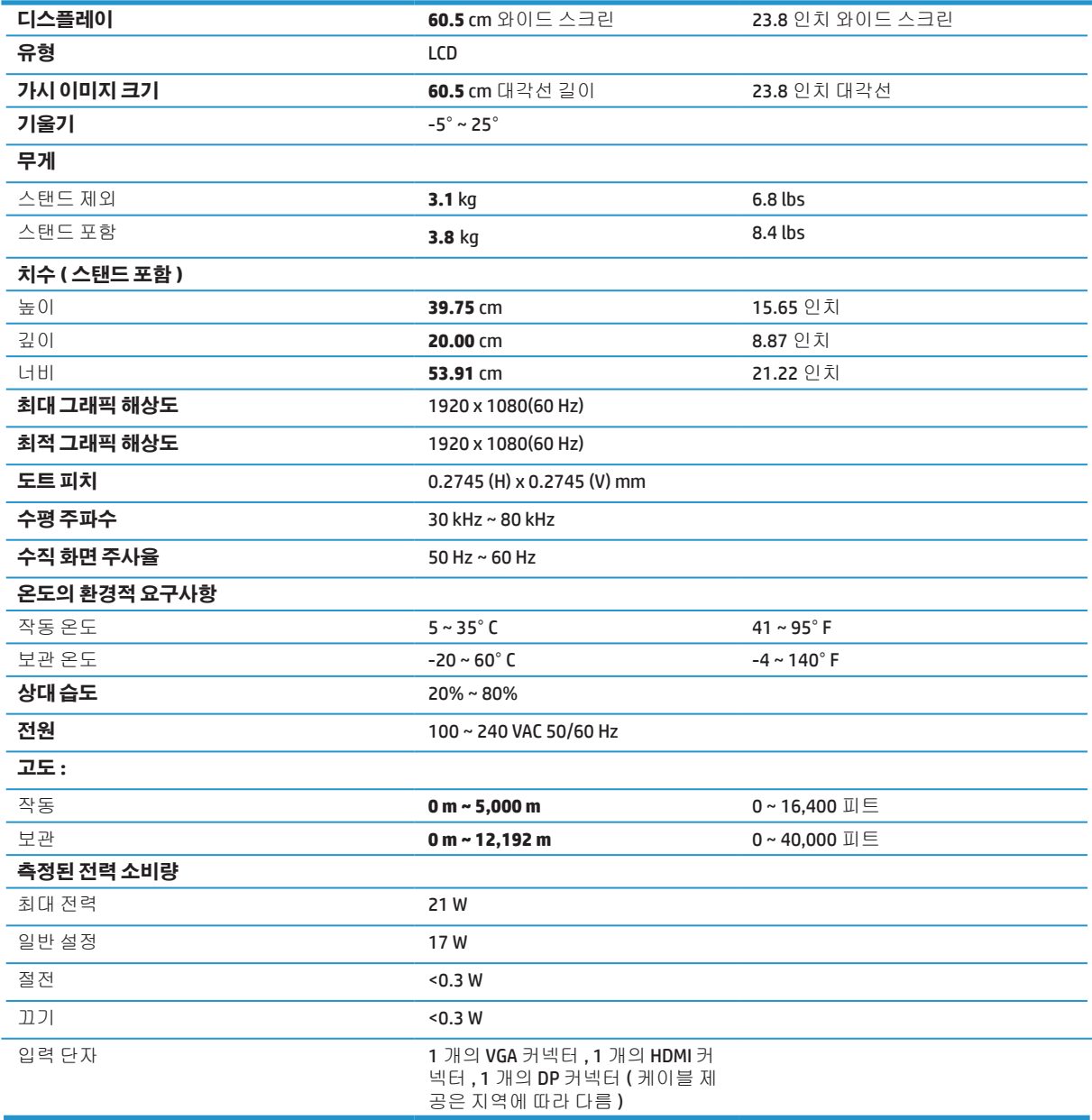

### <span id="page-27-0"></span>**27** 인치 풀 **HD** 모델

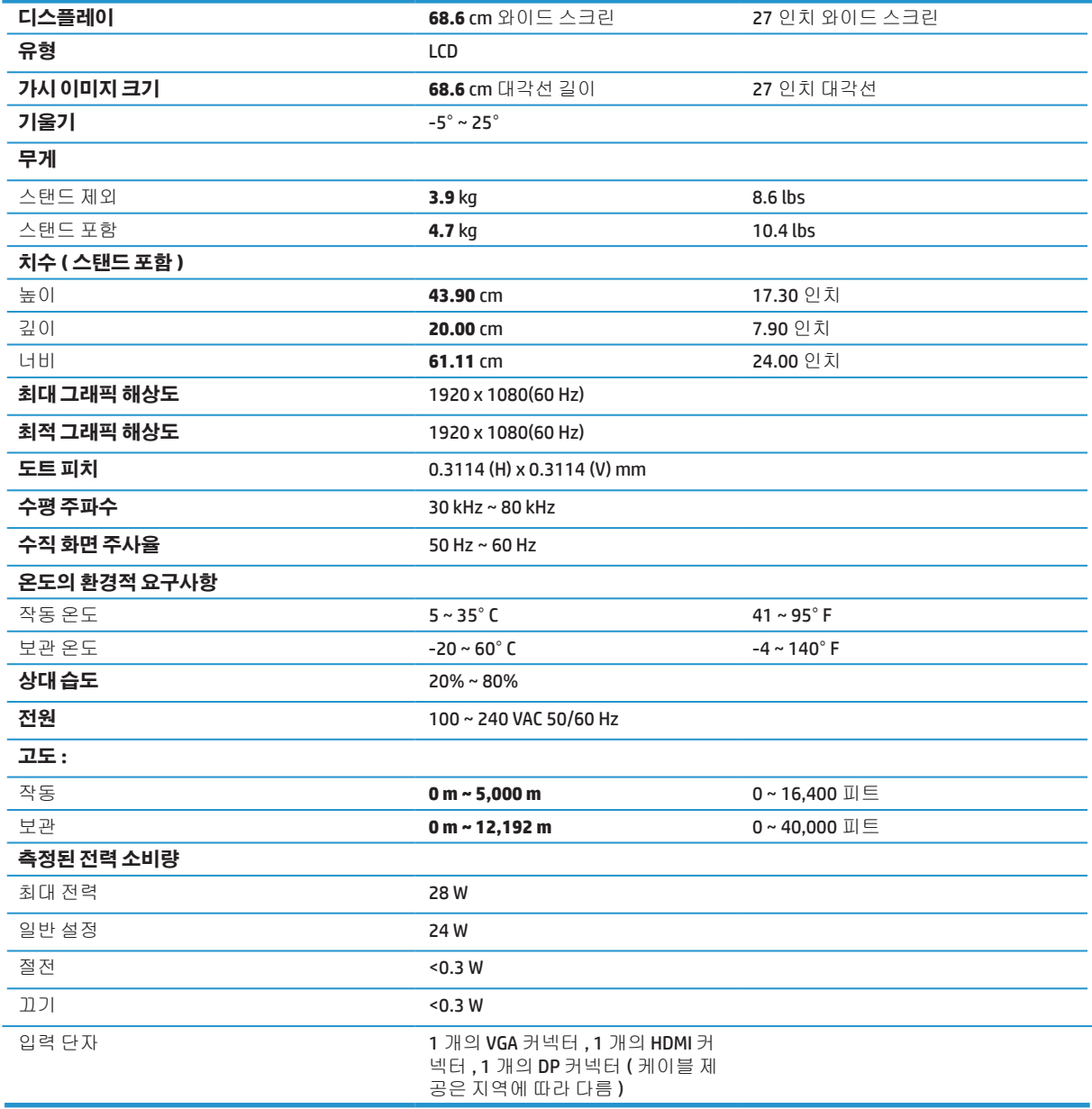

### <span id="page-28-0"></span>사전 설정된 디스플레이 해상도

아래에 나열된 해상도는 가장 많이 사용되는 모드의 해상도로서 공장 기본값으로 설정되어 있습니다 .. 이 모 니터는 사전 설정된 이 모드들을 자동으로 인식하여 이들을 화면의 중심에 맞춰 적절한 크기로 표시합니다 .

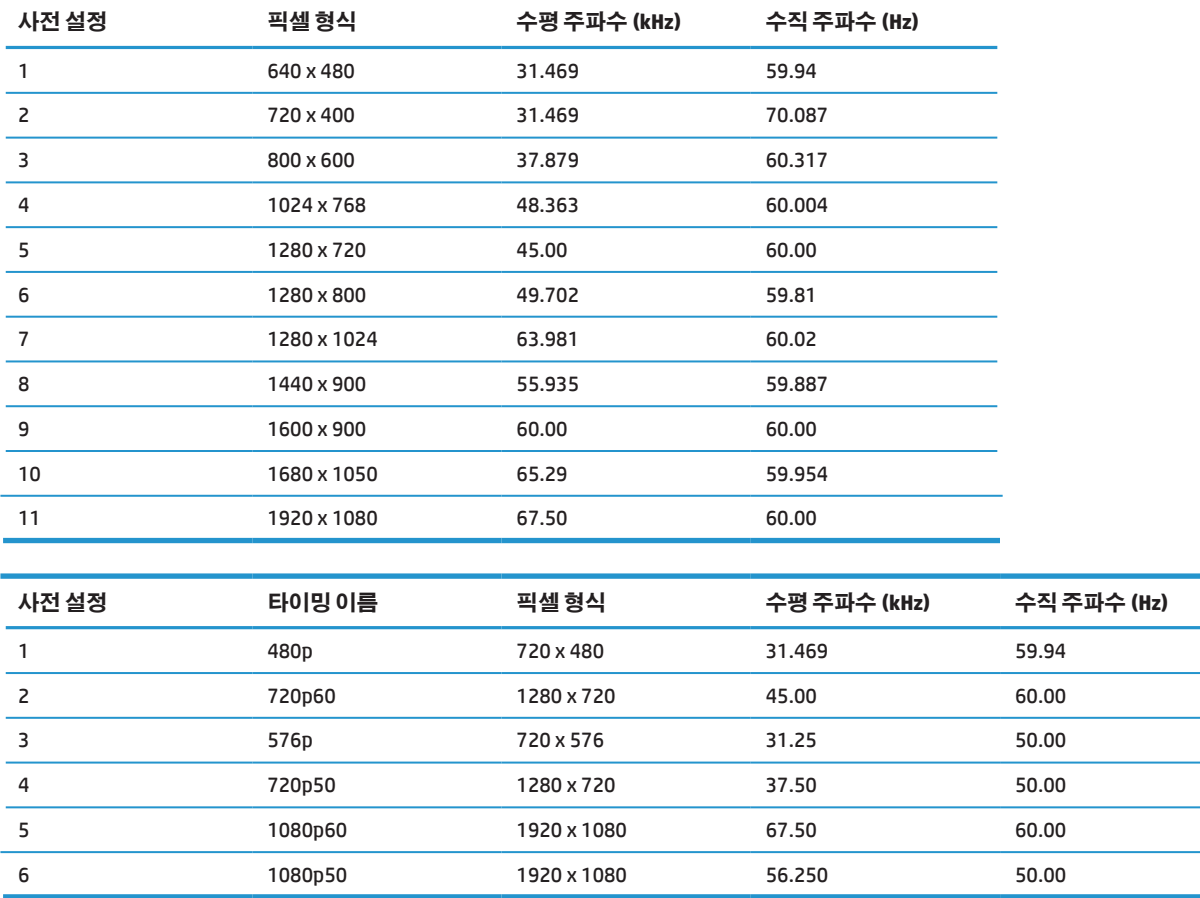

### 절전 기능

본 모니터는 저전력 모드를 지원합니다 . 모니터가 수평 동기화 신호와 수직 동기화 신호 중 하나가 없음을 감지할 경우 저전력 상태가 시작됩니다 . 이러한 신호가 없음을 감지하면 모니터 화면이 비워지면서 백라이 트가 꺼지고 전원 표시등이 주황색으로 바뀝니다 . 모니터가 저전력 상태에 있을 때 모니터의 전력 소비량은 <0.5W 입니다 . 모니터가 일반 작동 상태로 돌아오기 전에 잠깐 동안 예열 기간이 있습니다 .

에너지 절약 기능 ( 전원 관리 기능이라고도 함 ) 설정에 대한 지침은 컴퓨터 설명서를 참조하십시오 .

  $\stackrel{\leftrightarrow}{\mathbf{p}}$  참고 : 상기 절전 기능은 모니터가 절전 기능이 있는 컴퓨터와 연결되었을 때만 작동합니다 . 절전 기능

모니터의 절전 타이머 유틸리티에서 설정 내용을 선택해서 사전에 정해진 시간에 모니터가 저전력 상태로 전환하도록 프로그래밍할 수도 있습니다 . 모니터의 절전 타이머 유틸리티가 모니터를 저전력 상태로 전환 하면 전원 표시등이 주황색으로 깜박거리게 됩니다 .

<span id="page-29-0"></span>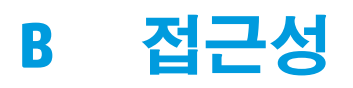

HP 는 장애인을 포함해서 누구나 사용할 수 있는 제품과 서비스를 고안하고 생산해서 판매하고 있으며 , 여기 에는 독자적인 장치나 적절한 보조 장치가 포함됩니다 .

### 지원되는 보조 기술

HP 제품은 다양한 운영 체제 보조 기술을 지원하며 추가적인 보조 기술과 함께 사용하도록 구성할 수 있습니 다 . 보조 기능에 대한 자세한 내용을 찾으려면 모니터에 연결되어 있는 소스 장치의 검색 기능을 이용하십시 오 .

 $\ddot{\mathbb{B}}$  참고 : 특정 보조 기술 제품에 대한 추가 정보는 고객 지원 센터에 문의하십시오 .

### 연락처 지원

당사는 저희 제품과 서비스로의 접근 편의성을 꾸준히 개선하고 있으며 사용자의 의견을 환영합니다 . 제품 에 문제가 있거나 귀하에게 도움이 되었던 접근성 기능에 대한 의견이 있을 경우 월요일 ~ 금요일 오전 6:00 ~ 오후 9:00 에 (888) 259-5707 로 전화주십시오 . 시각 또는 청각에 장애가 있거나 TRS/VRS/WebCapTel 을 이용 하는 사용자는 기술 지원이 필요하거나 접근성에 문제가 있을 경우 월요일 ~ 금요일 오전 6:00 ~ 오후 9:00 에 (877) 656-7058 로 전화주십시오 .